# **VPN zwischen FritzBox und Sophos UTM - Update: 12.05.2022**

Update 12.05.2022 - Verschlüsselung von Diffie-Hellman 14 auf 15 angehoben + Neuen Screenshots 11.05.2022 - Verschlüsselung von Diffie-Hellman 2 auf 14 angehoben + Neuen Screenshots

**UTM 9 -> Site-to-Site-VPN -> IPsec -> Verbindungen:** Name: AVM Fritz!BOX Incoming

Entferntes Gateway: AVM Fritz!BOX GW Lokale Schnittstelle: Uplink Interface (WAN) Richtlinie: AVM Fritz!BOX policy Lokale Netzwerke: Internal (Network)

Automatische Firewallregeln: ja Striktes Routing : nein Tunnel an lokale Schnittstelle binden: nein

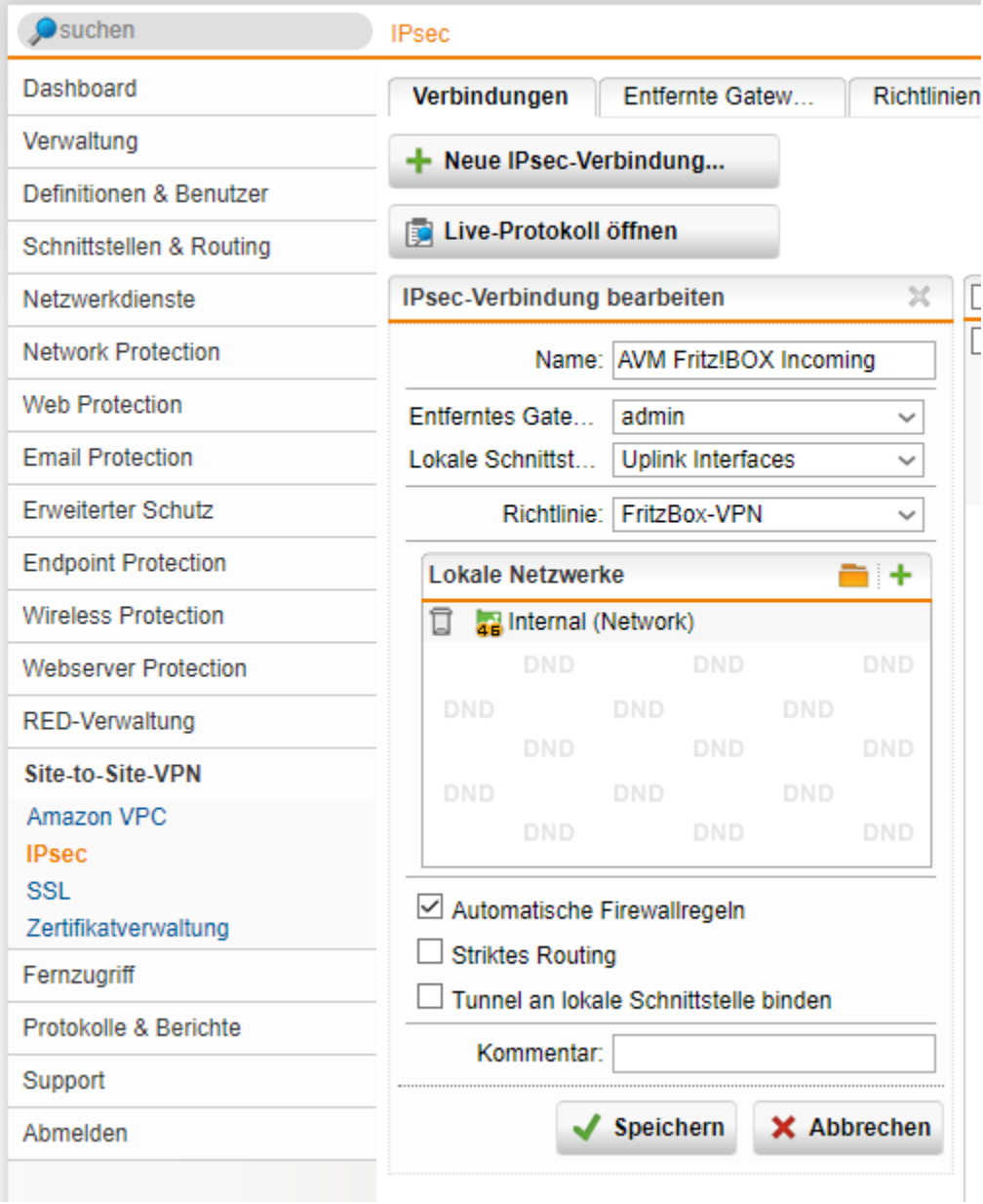

**UTM 9 -> Site-to-Site-VPN -> IPsec -> entfernte Gateways:** Name: AVM Fritz!BOX GW Gateway-Typ: nur antworten Auth.-Methode: Verteilter Schlüssel Schlüssel: Gehe!mn!5 Wiederholen: Gehe!mn!5

Entfernte Netzwerke: Name: AVM Fritz!BOX Netzwerk Typ: Netzwerk IPv4-Adresse: 192.168.178.0 Netzmaske: /24 255.255.255.0 Kommentar: AVM Standard 192.168.178.0/24

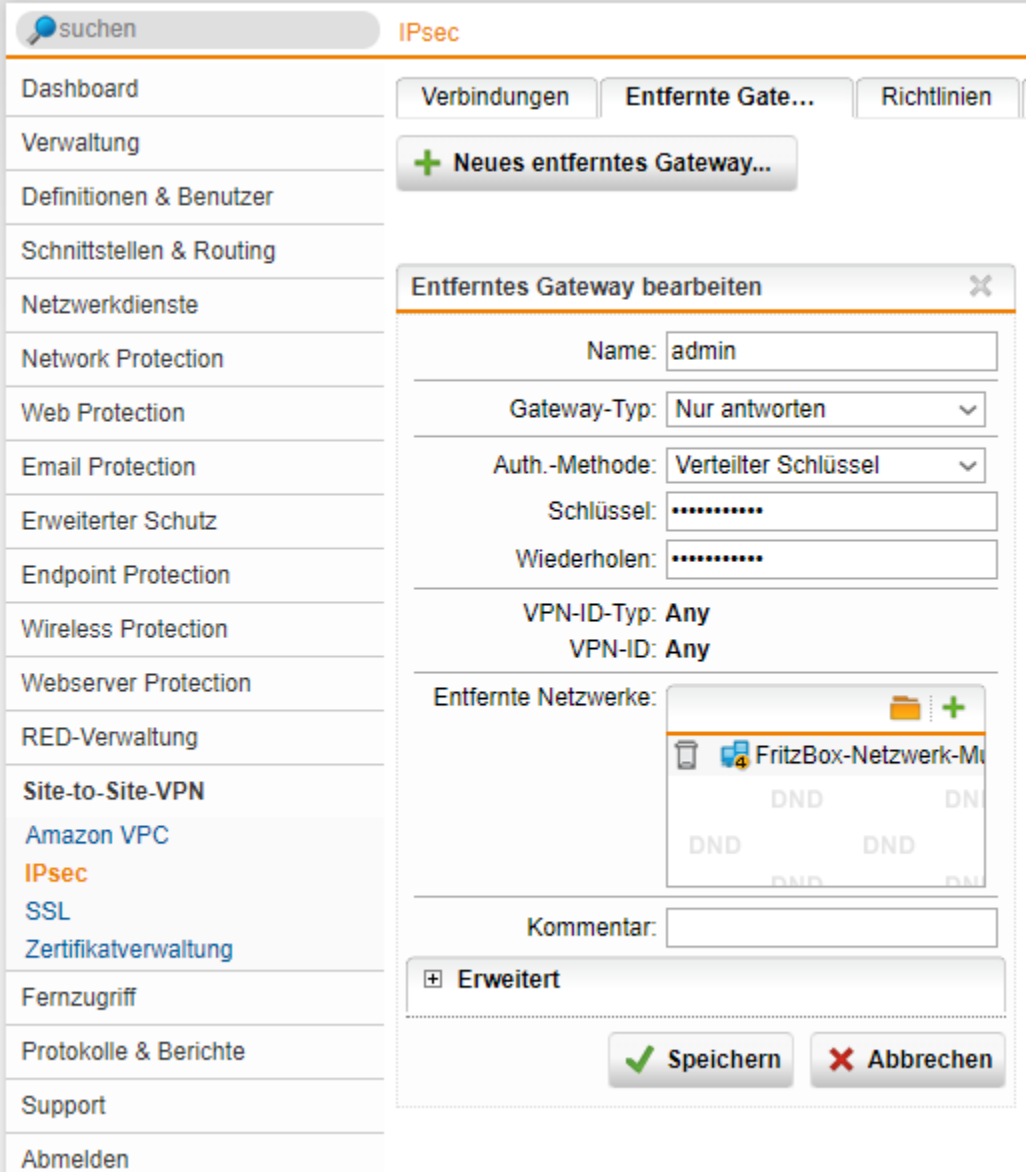

### **UTM 9 -> Site-to-Site-VPN -> IPsec -> Richtlinie:** Name: AVM Fritz!BOX policy

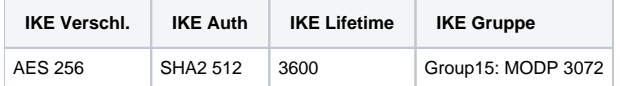

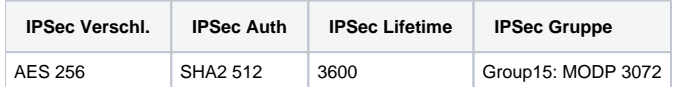

Strikte Richtlinie: NEIN Komprimierung: NEIN

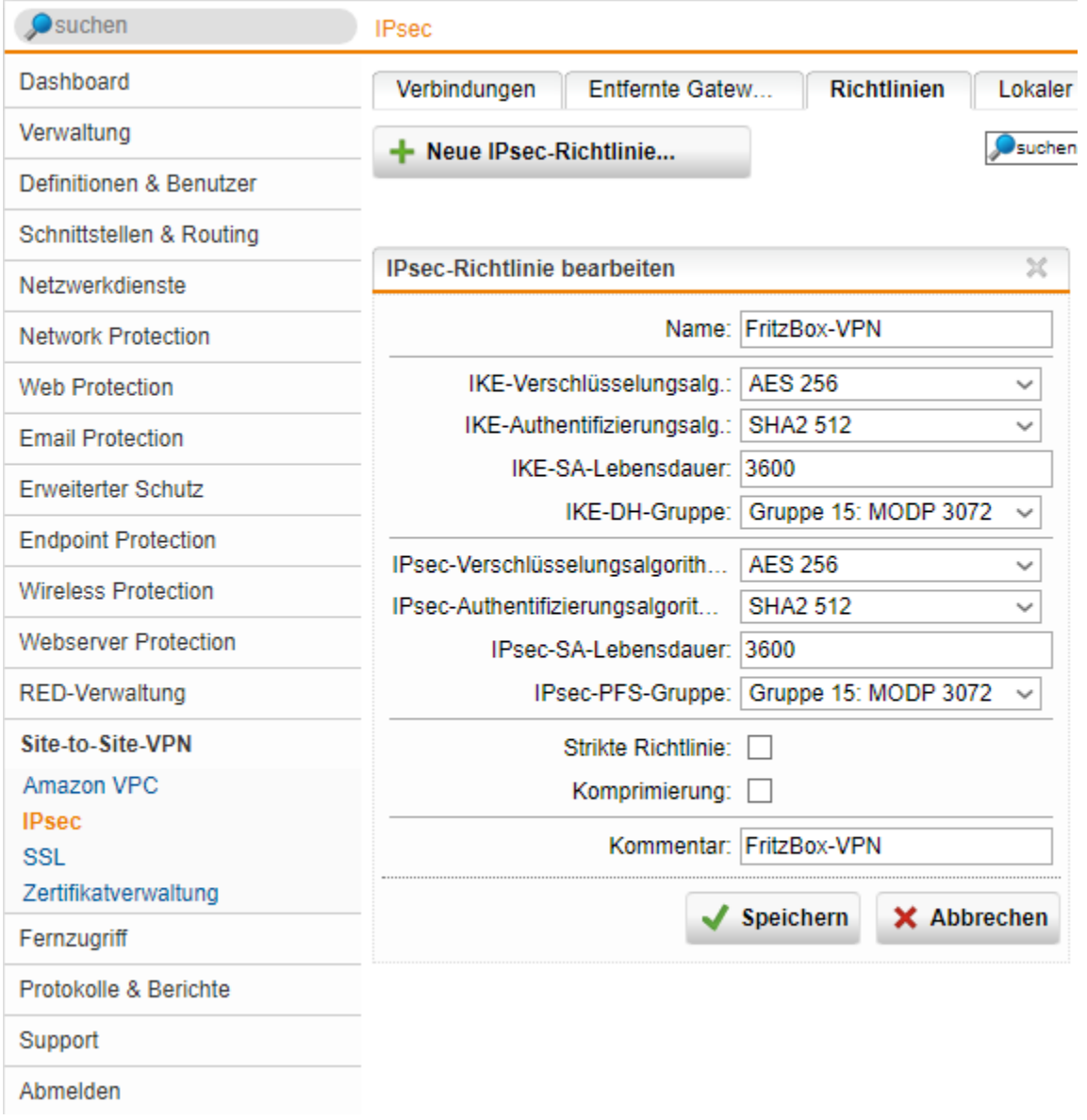

**Voraussetzungen / Einschränkungen durch die FirtzBox - Quelle: [https://avm.de/service/vpn/tipps](https://avm.de/service/vpn/tipps-tricks/fritzbox-mit-einem-firmen-vpn-verbinden/)[tricks/fritzbox-mit-einem-firmen-vpn-verbinden/](https://avm.de/service/vpn/tipps-tricks/fritzbox-mit-einem-firmen-vpn-verbinden/)**

## Voraussetzungen / Einschränkungen

- . Die FRITZ!Box unterstützt VPN-Verbindungen nach dem IPSec-Standard mit ESP, IKEv1 und Pre-Shared Keys. Authentication Header (AH) und Perfect Forward Security (PFS) werden nicht unterstützt.
- · Unterstützte IPSec-Algorithmen für IKE-Phase 1:
	- · Verschlüsselungsverfahren: AES mit 256, 192, 128 Bit, Triple-DES mit 168 Bit oder DES mit 56 Bit
	- · Hash-Algorithmus: SHA2-512, SHA1 oder MD5-96
	- · Die FRITZ!Box nutzt beim Schlüsselaustausch über Diffie-Hellman initial 1024 Bit (DH-Gruppe 2). Sie akzeptiert danach aber auch 768, 1536, 2048 und 3072 Bit (DH-Gruppe 1, 5, 14 und 15).
- · Unterstützte IPSec-Algorithmen für IKE-Phase 2:
	- · Verschlüsselungsverfahren: AES mit 256, 192, 128 Bit, Triple-DES mit 168 Bit oder DES mit 56 Bit
	- · Hash-Algorithmus: SHA2-512, SHA1 oder MD5-96
	- Die <mark>Diffie-Hellman-Gruppe</mark> wird durch <mark>IKE-Phase 1 bestimmt</mark>
	- · Kompression: keine

Diese Anleitung bezieht sich auf FRITZ!0S 7.28 oder neuer. Unter einem älteren FRITZ!0S kann die Einrichtung abweichen oder die Funktion nicht zur Verfügung stehen. Die FRITZ!OS-Version finden Sie in der Benutzeroberfläche auf der Seite "Übersicht".

## **Vorbereitung auf der AVM Seite:**

Windows-Programm: Fernzugriff einrichten von AVM holen und starten, VPN Templatedatei erstellen und dann anpassen:

- Angepasst müssen Folgende werte:
- Zeile 5, Zeile 7, Zeile 14, Zeile 16, Zeile 19, Zeile 24, Zeile 31-32, Zeile 37-38 und Zeile 42
- Zeile 5: Name der VPN Verbindung der in der FirtzBox angezeigt wird.
- Zeile 7: keepalive\_ip = <IP Adresse der UTM>;
- Zeile 14: remotehostname = "<FQDN der Sophos UTM>";
- Zeile 16: fqdn = "<FQDN der FritzBox>"
- Zeile 19: fqdn = "<FQDN der Sophos UTM>";
- Zeile 24: key = "<Gemeinsamer Schluessel>";
- Zeile 31-32: IP Netz inkl. Subnet der FirtzBox
- Zeile 37-38: IP Netz inkl. Subnet der Sopohs UTM
- Zeile 42: accesslist = "permit ip any <IP Netz der UTM> <Subnet, Beispiel: 255.255.255.0>";

#### **VPN Config FritzBox**

```
vpncfq {
        connections {
                enabled = yes:conn_type = conntype_lan;
                name = "VPN zu SG EMSdetten";
                always_renew = yes;
                keepalive_ip = <IP Adresse der UTM>;
                reject_not_encrypted = no;
                \text{dont_fitter\_nethios} = yes;
                localip = 0.0.0.0ilocal\_virtualip = 0.0.0.0iremoteip = 0.0.0.0iremote\_virtualip = 0.0.0.0remotehostname = "<FODN der Sophos UTM>";
        localid \{fqdn = "<FQDN der FritzBox>";
        \mathcal{E}remoteid {
                fqdn = "<FQDN der Sophos UTM>";
        \}mode = phase1_model_idp;phaselss = "dh15/aes/sha";keytype = connkeytype_pre_shared;
                key = "<Gemeinsamer Schluessel>";
                cert\_do\_server\_auth = no;
                use\_nat_t = yes;use xauth = no:use_cfgmode = no;phase2localid {
                         ipnet {
                                 ipaddr = <IP Netz der FritzBox>;
                                 mask = 255.255.255.07\left\{ \right.\mathcal{E}phase2remoteid {
                         ipnet {
                                  ipaddr = < IP Netz der UTM>;
                                 mask = 255.255.255.07\rightarrow\mathcal{E}phase2ss = "esp-aes256-3des-sha/ah-no/comp-lzs-no/pfs";
                accesslist = "permit ip any < IP Netz der UTM> 255.255.255.0";
                 ike_forward_rules = "udp 0.0.0.0:500 0.0.0.0:500",
                 "udp 0.0.0.0:4500 0.0.0.0:4500";
₹
// EOF
```
Konfiguration anpassen (orange Parameter anzupassen) und dann in der Box als neues VPN einspielen.